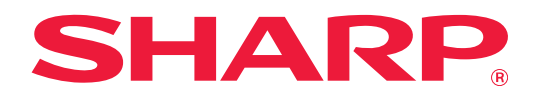

# **Návod k rozšíření zařízení o funkci 2 přípojek LAN**

## **OBSAH**

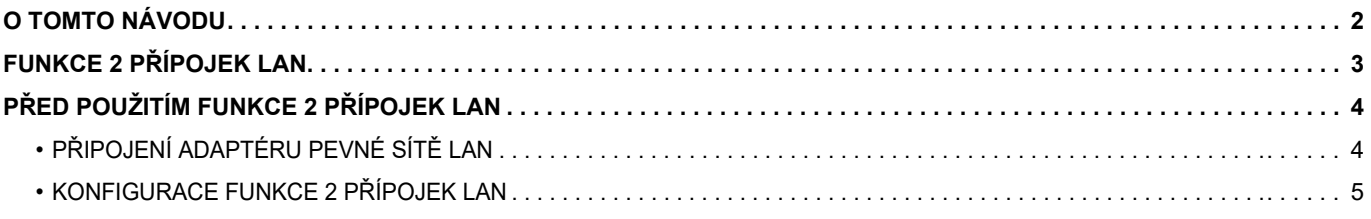

# <span id="page-1-0"></span>**O TOMTO NÁVODU**

Tento návod popisuje konfiguraci multifunkčního zařízení a zásady při použití adaptéru pevné sítě LAN ke sdílení multifunkčního zařízení ve dvou sítích.

### **Upozornění**

- Tento návod předpokládá, že osoby instalující a používající tento produkt umějí pracovat s počítačem a webovým prohlížečem.
- Informace o daném operačním systému nebo webovém prohlížeči najdete v návodu k operačnímu systému nebo webovému prohlížeči nebo v online nápovědě.
- Popis obrazovek a postupů se primárně vztahuje k prohlížeči Internet Explorer®. Obrazovky se mohou lišit podle verze operačního systému nebo softwarové aplikace.
- Kdykoliv se v tomto návodu objeví "MX-xxxx", nahraďte znaky "xxxx" názvem daného modelu.
- Přípravě tohoto návodu byla věnována značná pozornost. V případě jakýchkoli komentářů či dotazů k návodu se obraťte na nejbližšího prodejce nebo zástupce autorizovaného servisu.
- Tento produkt prošel přísnou kontrolou kvality a prohlídkou. V nepravděpodobném případě zjištění závady či jiného problému se obraťte na nejbližšího prodejce nebo zástupce autorizovaného servisu.
- Kromě případů stanovených zákonem nenese společnost SHARP žádnou odpovědnost za závady vzniklé během použití produktu či jeho doplňků ani za závady kvůli nesprávné obsluze produktu či jeho doplňků ani za jiné závady a ani za škody vzniklé použitím produktu.

#### **Varování**

- Kromě případů povolených autorskými zákony jsou reprodukce, adaptace a překlad tohoto návodu bez předchozího písemného souhlasu zakázány.
- Veškeré informace v tomto návodu se mohou změnit bez předchozího upozornění.

#### **Obrázky, ovládací panel, dotykový panel a obrazovka nastavení webové stránky v tomto návodu**

Vysvětlení některých funkcí a postupů předpokládají, že jsou kromě zařízení uvedených výše nainstalována i jiná zařízení.

V závislosti na obsahu, na modelu a na nainstalovaných periferních zařízení nemusí být tato funkce použitelná. Podrobnosti naleznete v návodu k použití dodaném s multifunkčním zařízením.

Vzhledem ke zlepšování a úpravám produktu se mohou obrazovky, zprávy a názvy tlačítek zobrazené v tomto návodu lišit od skutečného produktu.

Informace v tomto návodu se týkají multifunkčního zařízení s podporou plnobarevného tisku.

Některý obsah se nemusí vztahovat na černobílá multifunkční zařízení.

## <span id="page-2-0"></span>**FUNKCE 2 PŘÍPOJEK LAN**

Toto multifunkční zařízení je standardně vybaveno konektorem LAN. Při připojení adaptéru pevné sítě LAN je možné zařízení připojit k jinému síťovému prostředí a sdílet je z odlišné sítě.

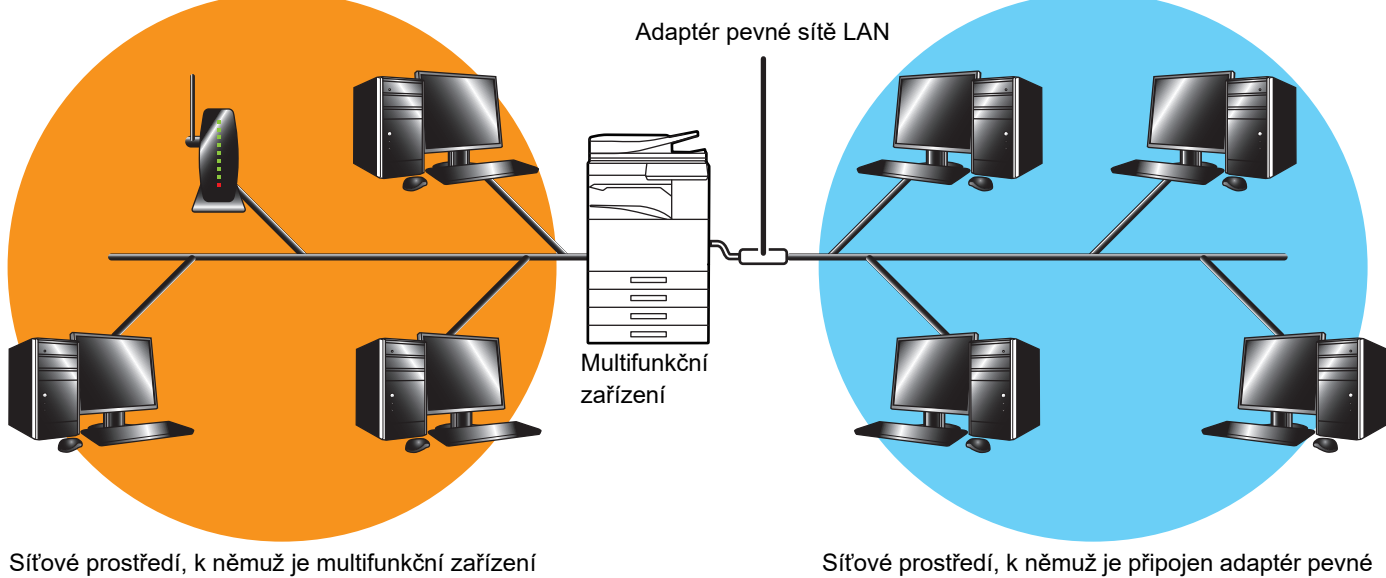

připojeno (Standardní síť LAN (včetně bezdrátové sítě LAN))

sítě LAN (Rozšířená LAN)

V tomto návodu je síťové prostředí připojené ke konektoru standardní sítě LAN nebo k bezdrátové síti LAN multifunkčního zařízení označováno jako "standardní síť LAN" a síťové prostředí, do nějž je připojen adaptér pevné sítě LAN, je označováno jako "Rozšířená LAN".

### **Varování týkající se používání funkce 2 přípojek LAN**

- Pokud ve standardní síti LAN i síti Rozšířená LAN existují počítače se stejnou adresou IP nebo názvem, může multifunkční zařízení zasílat data na nesprávné místo. Kvůli tomu je třeba ve standardní síti LAN a síti Rozšířená LAN nastavit odlišné segmentování, aby nevznikly duplicitní adresy IP ani názvy počítačů.
- Výchozí bránu lze nastavit pouze pro standardní síť LAN. Data se ze sítě Rozšířená LAN nezasílají do oblastí mimo tento segment.
- V závislosti na konfiguraci používané sítě může nastavení klientského portu do aktivního stavu vyvolat neočekávané chyby.
- Rozšířenou síť LAN používejte v závislosti na jejím nastavení až po konzultaci a ověření ze strany správců obou sítí, jinak hrozí únik dat ze standardní sítě LAN i sítě Rozšířená LAN. Společnost SHARP nenese za škody vzniklé při nesprávném použití produktu žádnou odpovědnost.

# <span id="page-3-0"></span>**PŘED POUŽITÍM FUNKCE 2 PŘÍPOJEK LAN**

Připojte adaptér pevné sítě LAN k multifunkčnímu zařízení a nakonfigurujte síť.

## <span id="page-3-1"></span>**PŘIPOJENÍ ADAPTÉRU PEVNÉ SÍTĚ LAN**

Vypněte multifunkční zařízení a do portu USB (typu A) připojte adaptér pevné sítě LAN.

Podrobnosti o způsobech připojení a další informace získáte v uživatelské příručce dodávané s adaptérem pevné sítě LAN.

Informace o podporovaných adaptérech pevné sítě LAN získáte od prodejce nebo zástupce nejbližšího autorizovaného servisu.

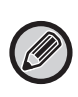

• Nevyjímejte ani nepřipojujte adaptér pevné sítě LAN, když je multifunkční zařízení zapnuté.

• Jestliže dojde omylem k odpojení adaptéru pevné sítě LAN, když je multifunkční zařízení zapnuté, vypněte je, připojte adaptér pevné sítě LAN a znovu zařízení zapněte.

## <span id="page-4-0"></span>**KONFIGURACE FUNKCE 2 PŘÍPOJEK LAN**

Multifunkční zařízení nakonfigurujte podle následujících pokynů.

Informace o konfiguraci standardní sítě LAN najdete v návodu k použití dodaném s multifunkčním zařízením.

### **Nastavení rozšířené LAN**

Ø

V části "Nastavení (Správce)" vyberte položky [Systémové nastavení] → [Nastavení sítě] → [Nastavení rozšířené LAN].

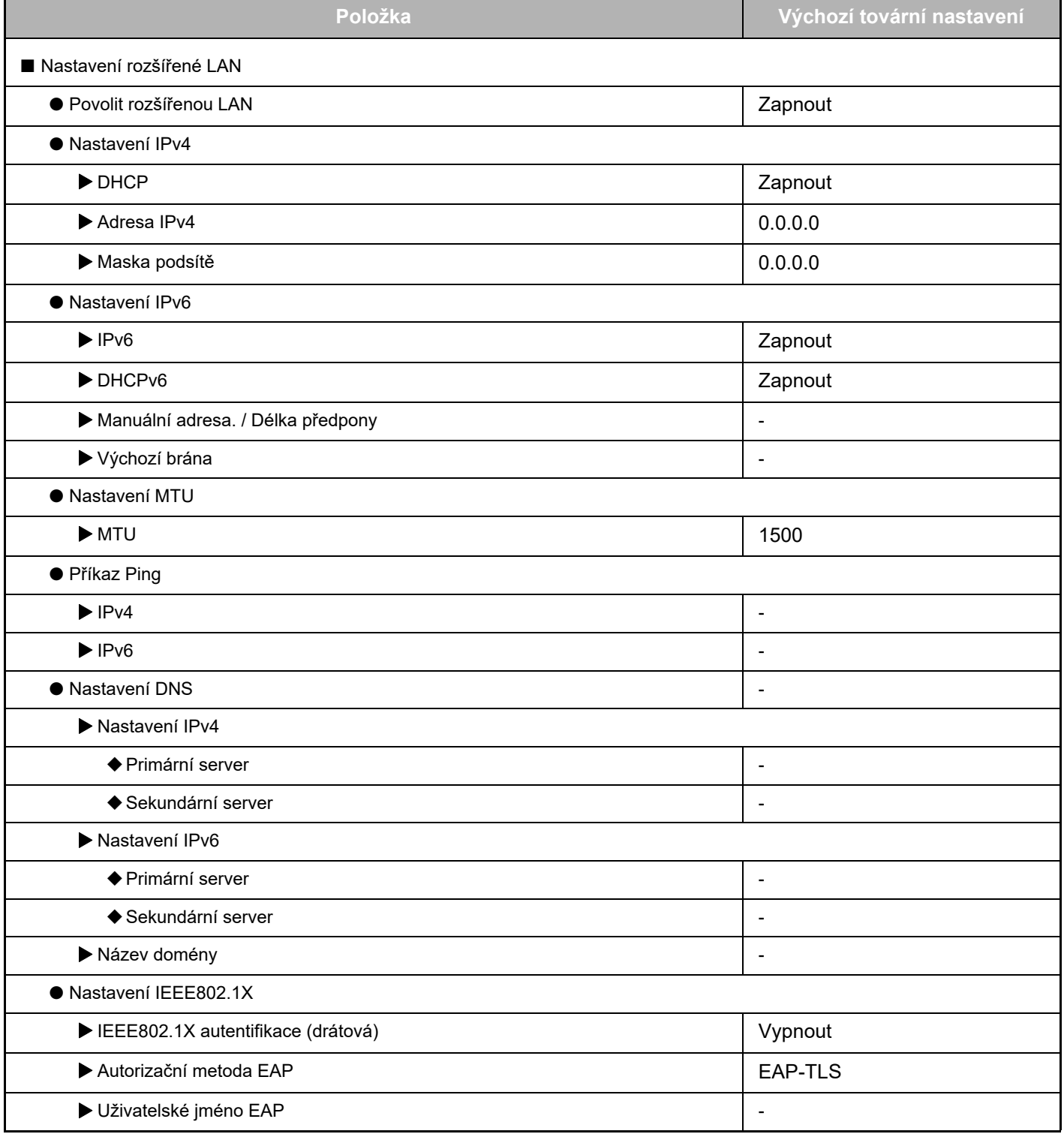

## **Návod k rozšíření zařízení o funkci 2 přípojek LAN**

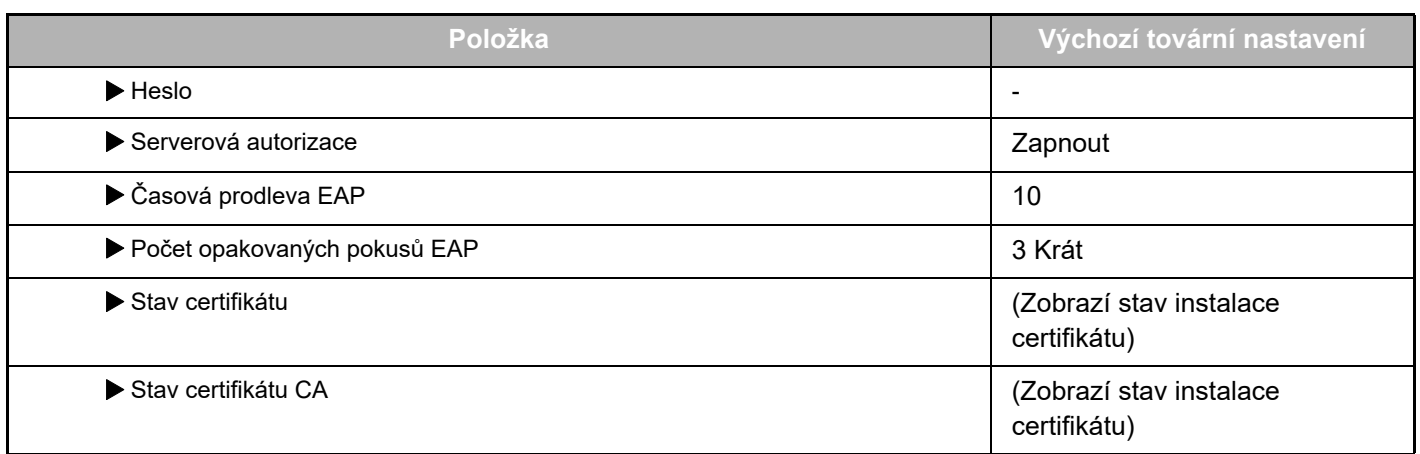

### **Správa portu (Rozšířená LAN)**

V části "Nastavení (Správce)" vyberte položky [Systémové nastavení] → [Bezpečnostní Nastavení] → [Správa portu (Rozšířená LAN)].

Číslo portu položky Správa portu (Rozšířená LAN) je hodnota nastavená ve standardní síti LAN a v nastavení Rozšířená LAN ji nelze změnit.

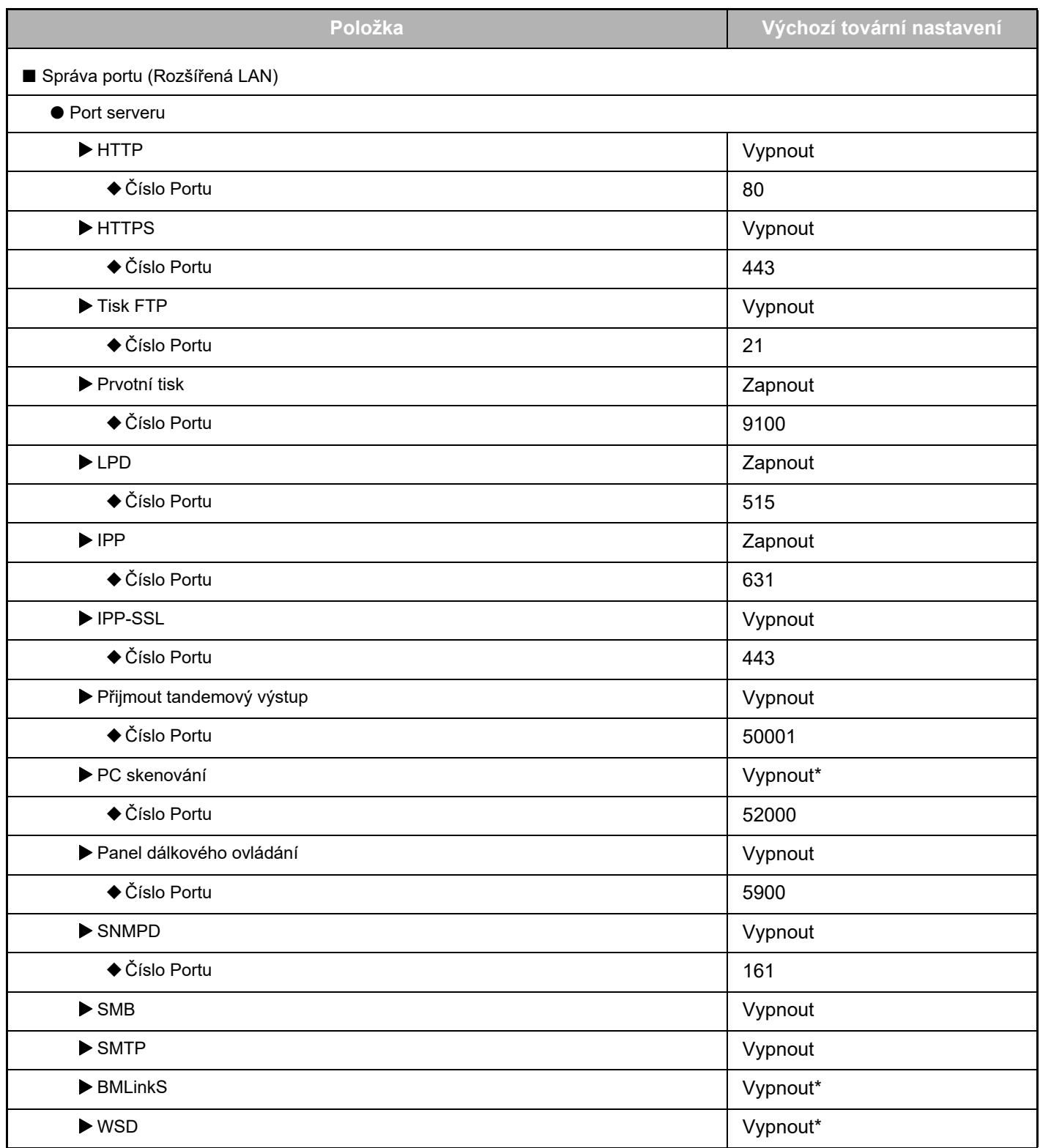

### **Návod k rozšíření zařízení o funkci 2 přípojek LAN**

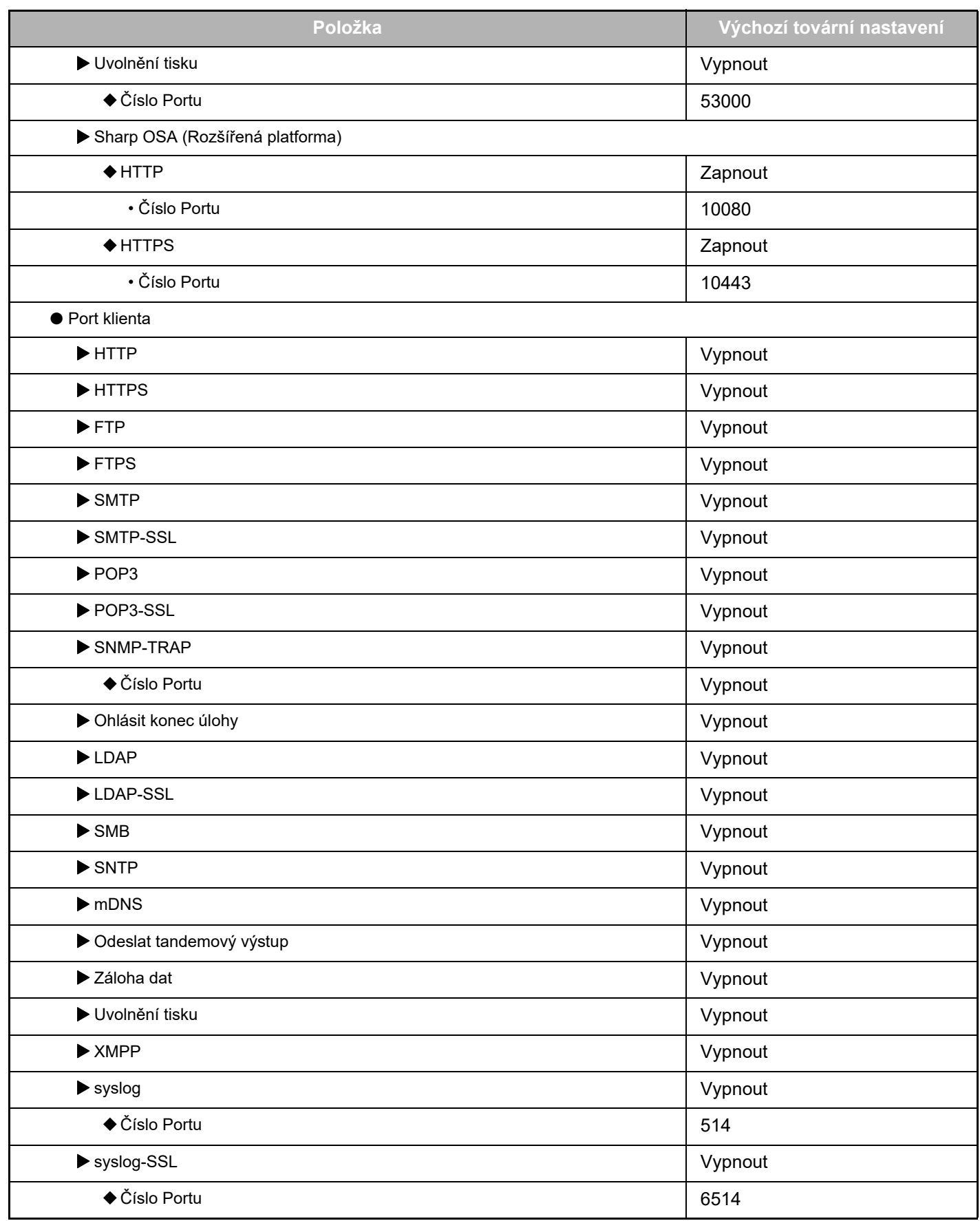

\* Nastavení nelze změnit.

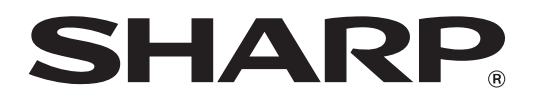

**SHARP CORPORATION**